## Icon 8 User Manual

Right here, we have countless book Icon 8 User Manual and collections to check out. We additionally find the money for variant types and after that type of the books to browse. The good enough book, fiction, history, novel, scientific research, as without difficulty as various further sorts of books are readily reachable here.

As this Icon 8 User Manual, it ends taking place swine one of the favored book Icon 8 User Manual collections that we have. This is why you remain in the best website to look the unbelievable books to have.

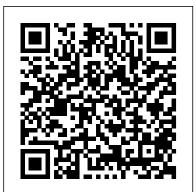

iPhone 8: The Complete User Manual For Dummies, Beginners, and Seniors (The User Manual like No Other) 3rd Edition Altova, Inc.

Lawyers. 479 pages and 224 individual topics. Includes practice exercises and keyboard shortcuts. You will learn how to effectively use legal templates, legal business functions (such as the Pv and Fv functions) and simple IOLTA management. In addition, you 'II receive our complete Excel curriculum. Topics Covered: Getting Acquainted with Excel 1. About Excel 2. The Excel Environment 3. The Title Bar 4. The Ribbon 5. The "File" Tab and Backstage View 6. Scroll Bars 7. The Quick Access Toolbar 8. Touch Mode 9. Settings Printing Spreadsheets 1. Previewing and Printing The Formula Bar 10. The Workbook Window 11. The Status Bar 12. The Workbook View Buttons 13. The Zoom Slider 14. The Mini Toolbar 15. Keyboard Shortcuts File Management 1. Creating New Workbooks 2. Saving Workbooks 3. Closing Workbooks 4. Opening Workbooks 5. Recovering Unsaved Workbooks 6. Opening a Workbook in a New Window 7. Arranging Open Workbook Windows 8. Freeze Panes 9. Split Panes 10. Hiding and Unhiding Workbook Windows 11. Comparing Open Workbooks 12. Switching Open Workbooks 13. Switching to Full Screen Mode 14. Working With Excel File Formats 15. AutoSave Online Workbooks Data Entry 1. Selecting Cells 2. Entering Text into Cells 3. Entering Numbers into Cells 4. AutoComplete 5. Pick from Drop-Down List 6. Flash Fill 7.

Selecting Ranges 8. Ranged Data Entry 9. Using AutoFill Creating Formulas 1. Ranged Formula Syntax 2. Simple Formula Syntax 3. Writing Formulas 4. Using AutoSum 5. Inserting Functions 6. Editing a Range 7. Formula AutoCorrect 8. AutoCalculate 9. Function Compatibility Copying & Pasting Formulas 1. Relative References and Absolute References 2. Cutting, Copying, and Pasting Data 3. AutoFilling Cells 4. The Undo Button 5. The Redo Button Columns & Rows 1. Selecting Columns & Rows 2. Adjusting Column Width and Row Height 3. Hiding and Unhiding Columns and Rows 4. Inserting and Deleting Columns and Rows Formatting Worksheets 1. Formatting Cells 2. The Complete classroom training manuals for Microsoft Excel 2019 for Format Cells Dialog Box 3. Clearing All Formatting from Cells 4. Copying All Formatting from Cells to Another Area Worksheet Tools 1. Inserting and Deleting Worksheets 2. Selecting Multiple Worksheets 3. Navigating Worksheets 4. Renaming Worksheets 5. Using Scenario Manager 3. Using Goal Seek 4. Forecast Sheets Coloring Worksheet Tabs 6. Copying or Moving Worksheets Setting Worksheet Layout 1. Using Page Break Preview 2. Using the 2. Using the IF, AND, and OR Functions 3. The IFS Function Page Layout View 3. Opening The Page Setup Dialog Box 4. Page Worksheets Helping Yourself 1. Using Excel Help 2. Microsoft Search in Excel 3. Smart Lookup Creating 3D Formulas 1. Creating Data Range 7. Switching Column and Row Data 8. Choosing a 3D Formulas 2. 3D Formula Syntax 3. Creating 3D Range References Named Ranges 1. Naming Ranges 2. Creating Names from Headings 3. Moving to a Named Range 4. Using Named Ranges in Formulas 5. Naming 3D Ranges 6. Deleting Named Ranges Conditional Formatting and Cell Styles 1. Conditional Formatting 2. Finding Cells with Conditional Formatting 3. Clearing Conditional Formatting 4. Using Table and Cell Styles Paste Special 1. Using Paste Special 2. Pasting Links Sharing Workbooks 1. About Co-authoring and Sharing Workbooks 2. Co-and Plot Areas 15. Naming Charts 16. Applying Shape Styles 17. authoring Workbooks 3. Adding Shared Workbook Buttons in

Reviewing Changes 7. Using Comments and Notes 8. Compare and Merge Workbooks Auditing Worksheets 1. Auditing Worksheets 2. Tracing Precedent and Dependent Cells 3. Tracing Errors 4. Error Checking 5. Using the Watch Window 6. Cell Validation Outlining Worksheets 1. Using Outlines 2. Applying and Removing Outlines 3. Applying Subtotals Consolidating Worksheets 1. Consolidating Data Tables 1. Creating a Table 2. Adding an Editing Records 3. Inserting Records and Fields 4. Deleting Records and Fields Sorting Data 1. Sorting Data 2. Custom Sort Orders Filtering Data 1. Using AutoFilters 2. Using the Top 10 AutoFilter 3. Using a Custom AutoFilter 4. Creating Advanced Filters 5. Applying Multiple Criteria 6. Using Complex Criteria 7. Copying Filter Results to a New Location 8. Using Database Functions Using What-If Analysis 1. Using Data Tables 2. Table-Related Functions 1. The Hlookup and Vlookup Functions Sparklines 1. Inserting and Deleting Sparklines 2. Modifying Settings 5. Setting Margins 6. Creating Headers and Footers 7. Sheet Sparklines Creating Charts In Excel 1. Creating Charts 2. Selecting Charts and Chart Elements 3. Adding Chart Elements 4. Moving and Resizing Charts 5. Changing the Chart Type 6. Changing the Chart Layout 9. Choosing a Chart Style 10. Changing Color Schemes 11. Printing Charts 12. Deleting Charts Formatting Charts in Excel 1. Formatting Chart Objects 2. Inserting Objects into a Chart 3. Formatting Axes 4. Formatting Axis Titles 5. Formatting a Chart Title 6. Formatting Data Labels 7. Formatting a Data Table 8. Formatting Error Bars 9. Formatting Gridlines 10. Formatting a Legend 11. Formatting Drop and High-Low Lines 12. Formatting Trendlines 13. Formatting Up/Down Bars 14. Formatting the Chart Applying WordArt Styles 18. Saving Custom Chart Templates Data Excel 4. Traditional Workbook Sharing 5. Highlighting Changes 6. Models 1. Creating a Data Model from External Relational Data 2.

Creating a Data Model from Excel Tables 3. Enabling Legacy Data Connections 4. Relating Tables in a Data Model 5. Managing a Data Model PivotTables and PivotCharts 1. Creating Recommended PivotTables 2. Manually Creating a PivotTable 3. Creating a PivotChart 4. Manipulating a PivotTable or PivotChart 5. Changing Calculated Value Fields 6. Formatting PivotTables 7. Formatting PivotCharts 8. Setting PivotTable Options 9. Sorting and Filtering Using Field Headers PowerPivot 1. Starting PowerPivot 2. Managing the Data Model 3. Calculated Columns and Fields 4. Measures 5. Creating KPIs 6. Creating and Managing Perspectives 7. PowerPivot PivotTables and PivotCharts 3D Maps 1. Enabling 3D Maps 2. Creating a New 3D Maps Tour 3. Editing a shows you exciting tips and in-depth tutorials you need 3D Maps Tour 4. Managing Layers in a 3D Maps Tour 5. Filtering Layers 6. Setting Layer Options 7. Managing Scenes 8. Custom 3D Maps 9. Custom Regions 10. World Map Options 11. Inserting 3D Map Objects 12. Previewing a Scene 13. Playing a 3D Maps Tour 14. Creating a Video of a 3D Maps Tour 15. 3D Maps Options Slicers and Timelines 1. Inserting and Deleting Slicers 2. Modifying Slicers 3. Inserting and Deleting Timelines 4. Modifying Timelines Security Features 1. Unlocking Cells 2. Worksheet Protection 3. Workbook Protection 4. Password Protecting Excel Files Making Macros 1. Recording Macros 2. Running and Deleting Recorded Macros 3. The Personal Macro Workbook Using Online Templates 1. Downloading Online Templates 2. Saving a Template Creating New Workbooks from Saved Templates Legal Templates 1. Chapter Overview 2. Using the Law Firm Financial Analysis Worksheet 3. Using the Law Firm Project Tracker 4. Using "O'Reilly Media, Inc." the Law Firm Project Plan Legal Business Functions 1. The Pv Function 2. The Fv Function 3. The IRR and XIRR Functions Simple IOLTA Management 1. IOLTA Basics 2. Using Excel for Simple IOLTA Management 3. Using the Simple IOLTA Template keep in touch, and much more. Every page is packed iPhone 7: The Complete User Manual For Dummies, Beginners, and Seniors (The User Manual like No Other) 2nd Edition TeachUcomp Inc. Now with additional review content and a larger page size, The MD Anderson Surgical Oncology Manual, Seventh Edition, focuses on multidisciplinary, cooperative management approaches to issues confronting today 's surgical oncologist. Lead editor Dr. Barry W. Feig is joined by recently graduated surgical oncology fellows Michael G. White, Cameron E. Gaskill, Anai N. Kothari, and Sandra R. DiBrito to bring you comprehensive yet concise information on the complete range of oncologic considerations needed to effectively understand cancer and all aspects of its treatment.

Quicken User's Guide MobileReference

Microsoft Office 97 User Manual picks up where other user manuals

fall short by providing detailed documentation of Office's many commands, dialog boxes, buttons, toolbars, and more. Here, you'll PowerPoint, and Outlook 98 features - all organized by menu. Manual of Conchology, Structural and Systematic National **Academies Press** 

"The book that should have been in the box." Manual of Conchology, Structural and Systematic: American Bulimulidae : North American and Antillean Drymaeus, Leiostracus, Orthalicinae, and Amphibuliminae. 1899 Simple Software

Are you new to iPhone 8, and iPhone 8 Plus? This book to know about the new iPhone 8 features and the iOS 13 discover how to use iOS 13, how to create and use user interface. This iPhone 8 Guide is packed with top tips and in-depth tutorials. You'll uncover the exclusive features of this new iPhone, learn how to take incredible photos, learn how to start dark mode settings and customize your phone, discover how to use iOS 13, how to create and use iPhone 8 shortcuts and gestures, and its built-in apps, plus much more. This book is the best user manual you need to guide you on how to use and optimally maximize your iPhone. This book has comprehensive tips & in-depth tutorials for beginners, dummies, seniors, kids, teens, and adults. By the time you've finished reading this book, you'll be a pro in nearly everything related to iPhone and iOS. Manual of Conchology, Structural and Systematic

Ready to unleash the Droid 2? This entertaining guide helps you take full command of Motorola's sleek new device to get online, shop, find locations, with useful information you can put to work right away, from setup to troubleshooting, with lots of valuable tips and tricks along the way. Get organized. Sync your contacts, calendar, and email with your Google Calendar and Outlook accounts. Go Twitter. Listen to tunes. Play and manage music using online. Make your phone a portable hotspot or a modem to get your laptop online. Be productive. Use Shoot photos and video. View and edit photos, Google docs to create and edit documents,

spreadsheets, and presentations. Play music. Purchase music from Amazon and sync your Droid 2 with Windows Media Player. Capture photos and

video. Edit your photos and share everything you shoot-instantly. find documentation for the many complex tools found in Word, Excel, The senior user guide to iphone 13 pro and pro max Sterling Publishing Company, Inc. Are you new to iPhone 7, and iPhone 7 Plus? This book shows you exciting tips and in-depth tutorials you need to know about the new iPhone 8 features and the iOS 13 user interface. This iPhone 7 Guide is packed with top tips and in-depth tutorials. You'll uncover the exclusive features of this new iPhone, learn how to take incredible photos, learn how to start dark mode settings and customize your phone, iPhone 7 shortcuts and gestures, and its built-in apps, plus much more. This book is the best user manual you need to guide you on how to use and optimally maximize your iPhone. This book has comprehensive tips & in-depth tutorials for beginners, dummies, seniors, kids, teens, and adults. By the time you've finished reading this book, you'll be a pro in nearly everything related to iPhone and iOS.

> Samsung Galaxy S 5 Survival Guide: Step-by-Step User Guide for the Galaxy S 5 and Kit Kat: Getting Started. Managing eMail, Managing Photos and Videos, Hidden Tips and Tricks Altova, Inc. Droid X2 has more power and better graphics than its predecessor, but it still doesn't offer a printed guide to its amazing features. This Missing Manual helps you dig deep into everything Droid X2 can do. Learn how to shop, keep in touch, play with photos, listen to music, and even do some work. Unleash the power of this popular device with expert advice. The important stuff you need to know: Get organized. Sync Droid X2 with Google Calendar, Exchange, and Outlook. Go online. Navigate the Web, use email, and tap into Facebook and Droid X2's Music app and Google's Music Cloud Player. slideshows, and video in the Gallery. Connect to Google Maps. Use geotagging and get turn-by-turn directions. Stay productive. Create, edit, and store documents with Google Docs and Microsoft Office.

Altova® XMLSpy® 2012 User & Reference Manual Study Guide Apress TeachUcomp Inc.

With this book in your hands, you will have a lot more grasp of how the iPhone Pro Max can serve you better and makes you a proud senior who is able to compete with the young on how to also use the iPhone. It is time to feel young again. What you will learn in this book: • How to unbox your new iPhone and set it up easily without stress • Various ways of setting up SIRI to be your personal digital assistant Configure your phone to track your walking stability and walking steadiness to reduce chances of you falling especially when alone • How to monitor important health signs with the iPhone

 And lots more Click the button to order your copy now. \*\*\*\*\*\*\*\* The Senior User Guide to iPhone 13 Pro and Pro Max\*\*\*\*\*\*\* This iOS 15 guide book provides the knowledge necessary for seniors who are either just starting to use an iPhone, migrating from android, or are already familiar with the Apple Ecosystem. In this book, you will get to learn how to properly use the iPhone 13 Pro Max features with a lot more fun and interesting ways through the author's step by step approach of making it easy for even new users to be able to grasp and learn how to operate the new iOS on the iPhone 13 Pro and Pro Max. What you will learn in this book: • How to unbox your new iPhone and set it up easily without stress • Various ways of setting up SIRI to be your personal digital assistant • Configure your phone to track your walking stability and walking steadiness to reduce chances of you falling especially when alone • How to monitor important health signs with the iPhone • And lots more With this book in your hands, you will have a lot more grasp of how the iPhone Pro Max can serve you better and makes you a proud senior who is able to compete with the young on how to also use the iPhone. It is time to feel young again. Click the button to order your copy Cells 4. Copying All Formatting from Cells to Another now. Translator: Johnn Bryan PUBLISHER: TEKTIME

MCTS Windows SharePoint Services 3.0 Configuration

Complete classroom training manuals for Microsoft Excel 2019 for Lawyers. 479 pages and 224 individual topics. Includes practice exercises and keyboard shortcuts. You will learn how to effectively use legal templates, legal business functions (such as the Pv and Fv functions) and simple IOLTA management. In addition, you 'Il receive our complete Excel curriculum. Help 2. The Tell Me Bar 3. Smart Lookup Creating 3D Excel 2. The Excel Environment 3. The Title Bar 4. The 3. Creating 3D Range References Named Ranges 1. Ribbon 5. The "File" Tab and Backstage View 6. Scroll Naming Ranges 2. Creating Names from Headings 3. Bars 7. The Quick Access Toolbar 8. Touch Mode 9. The Formula Bar 10. The Workbook Window 11. The Status Bar 12. The Workbook View Buttons 13. The Zoom Slider 14. The Mini Toolbar 15. Keyboard Shortcuts File Management 1. Creating New Workbooks 2. Saving Workbooks 3. Closing Workbooks 4. Opening Workbooks 5. Recovering Unsaved Workbooks 6. Opening a Workbook in a New Window 7. Arranging 10. Hiding and Unhiding Workbook Windows 11.Comparing Open Workbooks 12. Switching Open Workbooks 13. Switching to Full Screen View 14. Working With Excel File Formats 15. AutoSave Online Workbooks Data Entry 1. Selecting Cells 2. Entering Text into Cells 3. Entering Numbers into Cells 4. AutoComplete 5. Pick from Drop-Down List 6. Flash Fill 7. Selecting Ranges 8. Ranged Data Entry 9. Using AutoFill Creating Formulas 1. Ranged Formula Syntax 2. 1. Consolidating Data Tables 1. Creating a Table 2. Simple Formula Syntax 3. Writing Formulas 4. Using AutoSum 5. Inserting Functions 6. Editing a Range 7. Formula AutoCorrect 8. AutoCalculate 9. Function Compatibility Copying & Pasting Formulas 1. Relative References and Absolute References 2. Cutting, Copying, and Pasting Data 3. AutoFilling Cells 4. The Undo Button 5. The Redo Button Columns & Rows 1. Selecting Columns & Rows 2. Adjusting Column Width and Row Height 3. Hiding and Unhiding Columns and Rows 4. Inserting and Deleting Columns and Rows Formatting Worksheets 1. Formatting Cells 2. The Format Cells Dialog Box 3. Clearing All Formatting from Area Worksheet Tools 1. Inserting and Deleting Worksheets 2. Selecting Multiple Worksheets 3. Navigating Worksheets 4. Renaming Worksheets 5.

Coloring Worksheet Tabs 6. Copying or Moving Worksheets Setting Worksheet Layout 1. Using Page Break Preview 2. Using the Page Layout View 3. Opening The Page Setup Dialog Box 4. Page Settings 5. Setting Margins 6. Creating Headers and Footers 7. Sheet Settings Printing Spreadsheets 1. Previewing and Printing Worksheets Helping Yourself 1. Using Excel Topics Covered: Getting Acquainted with Excel 1. About Formulas 1. Creating 3D Formulas 2. 3D Formula Syntax Moving to a Named Range 4. Using Named Ranges in Formulas 5. Naming 3D Ranges 6. Deleting Named Ranges Conditional Formatting and Cell Styles 1. Conditional Formatting 2. Finding Cells with Conditional Formatting 3. Clearing Conditional Formatting 4. Using Table and Cell Styles Paste Special 1. Using Paste Special 2. Pasting Links Sharing Workbooks 1. About Coauthoring and Sharing Workbooks 2. Co-authoring Open Workbook Windows 8. Freeze Panes 9. Split Panes Workbooks 3. Adding Shared Workbook Buttons in Excel 4. Traditional Workbook Sharing 5. Highlighting Changes 6. Reviewing Changes 7. Using Comments and Notes 8. Compare and Merge Workbooks Auditing Worksheets 1. Auditing Worksheets 2. Tracing Precedent and Dependent Cells 3. Tracing Errors 4. Error Checking 5. Using the Watch Window 6. Cell Validation Outlining Worksheets 1. Using Outlines 2. Applying and Removing Outlines 3. Applying Subtotals Consolidating Worksheets Adding an Editing Records 3. Inserting Records and Fields 4. Deleting Records and Fields Sorting Data 1. Sorting Data 2. Custom Sort Orders Filtering Data 1. Using AutoFilters 2. Using the Top 10 AutoFilter 3. Using a Custom AutoFilter 4. Creating Advanced Filters 5. Applying Multiple Criteria 6. Using Complex Criteria 7. Copying Filter Results to a New Location 8. Using Database Functions Using What-If Analysis 1. Using Data Tables 2. Using Scenario Manager 3. Using Goal Seek 4. Forecast Sheets Table-Related Functions 1. The Hlookup and Vlookup Functions 2. Using the IF, AND, and OR Functions 3. The IFS Function Sparklines 1. Inserting and Deleting Sparklines 2. Modifying Sparklines Creating Charts In Excel 1. Creating Charts 2. Selecting Charts and Chart Elements 3. Adding Chart Elements 4. Moving and Resizing Charts 5. Changing the Chart Type

6. Changing the Data Range 7. Switching Column and Row Chapter Overview 2. Using the Law Firm Financial Data 8. Choosing a Chart Layout 9. Choosing a Chart Style 10. Changing Color Schemes 11. Printing Charts 12. Deleting Charts Formatting Charts in Excel 1. Formatting Chart Objects 2. Inserting Objects into a Chart 3. Formatting Axes 4. Formatting Axis Titles 5. Formatting a Chart Title 6. Formatting Data Labels 7. Formatting a Data Table 8. Formatting Error Bars 9. Formatting Gridlines 10. Formatting a Legend 11. Formatting Drop and High-Low Lines 12. Formatting Trendlines 13. Formatting Up/Down Bars 14. Formatting the Office 2000 applications with complete coverage the Chart and Plot Areas 15. Naming Charts 16. Applying of all "user-oriented" features. The book targets Shape Styles 17. Applying WordArt Styles 18. Saving Custom Chart Templates Data Models 1. Creating a Data Model from External Relational Data 2. Creating a Data Model from Excel Tables 3. Enabling Legacy Data Connections 4. Relating Tables in a Data Model 5. Managing a Data Model PivotTables and PivotCharts 1. Creating Recommended PivotTables 2. Manually Creating topics. Includes practice exercises and keyboard a PivotTable 3. Creating a PivotChart 4. Manipulating a PivotTable or PivotChart 5. Changing Calculated Value Fields 6. Formatting PivotTables 7. Formatting PivotCharts 8. Setting PivotTable Options 9. Sorting and Filtering Using Field Headers PowerPivot 1. Starting PowerPivot 2. Managing the Data Model 3. Calculated Columns and Fields 4. Measures 5. Creating KPIs 6. Creating and Managing Perspectives 7. PowerPivot PivotTables and PivotCharts 3D Maps 1. Enabling 3D Maps 2. Creating a New 3D Maps Tour 3. Editing a 3D Maps Tour 4. Managing Layers in a 3D Maps Tour 5. Filtering Layers 6. Setting Layer Options 7. Managing Scenes 8. Custom 3D Maps 9. Custom Regions 10. World Map Options 11. Inserting 3D Map Objects 12. Previewing a Scene 13. Playing a 3D Maps Tour 14. Creating a Video of a 3D Maps Tour 15. 3D Maps Options Slicers and Timelines 1. Inserting and Deleting Slicers 2. Modifying Slicers 3. Inserting and Deleting Timelines 4. Modifying Timelines Security Features 1. Unlocking Cells 2. Worksheet Protection 3. Workbook Protection 4. Password Protecting Excel Files Making Macros 1. Recording Macros 2. Running and Deleting Recorded Macros 3. The Personal Macro Workbook Using Online Templates 1. Downloading Online Templates 2. Saving a Template 3. Creating New Workbooks from Saved Templates Legal Templates 1.

Analysis Worksheet 3. Using the Law Firm Project Tracker 4. Using the Law Firm Project Plan Legal Business Functions 1. The Pv Function 2. The Fv Function 3. The IRR and XIRR Functions Simple IOLTA Management 1. IOLTA Basics 2. Using Excel for Simple IOLTA Management 3. Using the Simple IOLTA Template

Easy Instructions for Using Lotus Tektime With this work, users can learn how to use each of beginner to intermediate home and business users. Manual of Conchology, Structural and Systematic: Helicidae. 7 v., 1887-1894 Altova, Inc. Complete classroom training manual for Microsoft Outlook on the Web. 143 pages and 94 individual shortcuts. You will learn all about email, tasks, effective use of the calendar, and much more. Topics Covered: Getting Acquainted with Outlook on the Web 1. Introduction to the Outlook on the Web 2. What is the Outlook on the Web? 3. Starting Outlook on the Web 4. The Outlook on the Web Environment 5. System Requirements for the Outlook on the Web 6. Using the Outlook on the Web (Light) Version 7. Applying a Theme 8. Adding and Managing Add-ins E-Mail 1. Using the Inbox 2. Creating and Addressing Messages 3. Entering and Formatting Messages 4. Checking Message Spelling 5. Saving Message Drafts 6. Sending Attachments from OneDrive 7. Sending Local Attachments 8. Inserting Pictures 9. Sending a Message 10. Receiving E-Mail Messages 11. Opening Messages 12. Printing Messages 13. Downloading Attachments 14. Replying to Messages 15. Forwarding Messages 16. Ignoring a Conversation Thread 17. The Deleted Items Folder 18. Permanently Deleting Items 19. Recovering Deleted Items Managing Items 1. Creating and Managing Categories 2. Categorizing Items 3. Marking Messages as Read or Unread 4. Flagging Items 5. Marking Messages as Junk 6. Pinning Messages 7. Archiving Messages 8.

Changing the Display of Messages in the Inbox Pane Mailbox Management 1. Creating and Using Inbox and Sweep Rules 2. Creating a Folder 3. Moving and Copying Messages 4. Managing the Favorites Folder List 5. Filtering and Sorting Messages in the Inbox Pane 6. Setting and Managing Folder Permissions 7. Finding Items E-Mail Options 1 Creating and Using E-Mail Signatures 2. Using Automatic Replies (Out of Office Assistant) 3. Changing Your Password 4. Viewing Your Mailbox Usage 5. Enabling Online Access Calendar 1. Opening the Calendar 2. Navigating Calendar Dates 3. Creating Appointments and Events 4. Canceling Appointments and Events 5. Creating Recurring Appointments and Events 6. Printing the Calendar 7. Sharing Calendars 8. Managing Multiple Calendars 9. Adding Shared Calendars 10. Using the Scheduling Assistant 11. Using the Suggested Meetings App 12. Accessing Calendar Options 13. Changing Automatic Processing Settings 14. Changing the Calendar Appearance 15. Changing the Notifications Settings 16. Publishing Calendars 17. Changing Reminders Settings Meetings 1. Creating a Meeting Request 2. Responding to Meeting Requests 3. Viewing Meeting Request Responses 4. Editing and Updating Meetings 5. Creating Recurring Meetings People 1. Creating a New Contact 2. Adding Contacts from E-Mail 3. Creating a Contact List 4. Linking Contacts 5. Finding Contacts 6. Connecting to Social Networks 7. Using the Directory 8. Importing Contacts Tasks 1. Creating a New Task 2. Editing Tasks 3. Attaching Files to Tasks 4. Viewing Tasks and Flagged Items 5. Sorting Tasks 6. Filtering Tasks 7. Deleting Tasks Groups 1. Accessing Groups 2. Creating a New Group 3. Adding Members to Groups 4. Contributing to Groups 5. Managing Files in Groups 6. Accessing the Group Calendar 7. Changing the View of Groups 8. Subscribing to and Unsubscribing from Groups 9. Leaving Groups 10. Editing, Managing, and Deleting Groups Manual of Conchology, Structural and Systematic: Achatinidae : Stenogyrinae and Coeliaxinae. 1906

TeachUcomp Inc.

Complete classroom training manual for Microsoft Outlook 2019. 177 pages and 101 individual topics. Includes practice exercises and keyboard shortcuts. You Creating a New Group 9.3- Adding Members to Groups will learn how to create and manage contacts, use advanced email techniques, manage and use the calendar, use tasks, create groups, use the journal, and much more. Topics Covered: CHAPTER 1- GETTING ACQUAINTED WITH OUTLOOK 1.1- The Outlook Environment 1.2- The Title Bar 1.3- The Ribbon 1.4-The Quick Access Toolbar 1.5- Touch Mode 1.6- The Navigation Bar, Folder Pane, Reading Pane, and To-Do Bar CHAPTER 2- MAKING CONTACTS 2.1- The Contacts Folder 2.2- Customizing the Contacts Folder View 2.3- Creating Contacts 2.4- Basic Contact Management 2.5- Printing Contacts 2.6- Creating Contact Groups 2.7- Categorizing Contacts 2.8-Searching for Contacts 2.9- Calling Contacts 2.10-Mapping a Contact 's Address CHAPTER 3- EMAIL 3.1- Folders 12.5- One-Click Archiving CHAPTER 13- Notes Using the Inbox 3.2- Changing the Inbox View 3.3-Message Flags 3.4- Searching for Messages 3.5-Creating, Addressing, and Sending Messages 3.6-Checking Message Spelling 3.7- Setting Message Options 3.8- Formatting Messages 3.9- Using Signatures Mailbox Cleanup CHAPTER 15- OUTLOOK OPTIONS 3.10- Replying to Messages 3.11- Forwarding Messages 15.1- Using Shortcuts 15.2- Adding Additional Profiles 3.12- Sending Attachments 3.13- Opening Attachments 3.14- Ignoring Conversations CHAPTER 4- THE SENT ITEMS FOLDER 4.1- The Sent Items Folder 4.2-Resending Messages 4.3- Recalling Messages CHAPTER 5- The Outbox Folder 5.1- Using the Outbox 5.2- Using the Drafts Folder CHAPTER 6- USING THE CALENDAR 6.1- The Calendar Window 6.2- Switching the Calendar View 6.3- Navigating the Calendar 6.4-Appointments, Meetings, and Events 6.5- Manipulating Calendar Objects 6.6- Setting an Appointment 6.7-Scheduling a Meeting 6.8- Checking Meeting Attendance Status 6.9- Responding to Meeting Requests 6.10-Scheduling an Event 6.11- Setting Recurrence 6.12-Printing the Calendar 6.13- Teams Meetings in Outlook 6.14- Meeting Notes CHAPTER 7- Tasks 7.1- Using Tasks 7.2- Printing Tasks 7.3- Creating a Task 7.4-Setting Task Recurrence 7.5- Creating a Task Request 7.6- Responding to Task Requests 7.7- Sending Status Reports 7.8- Deleting Tasks CHAPTER 8- Deleted Items 8.1- The Deleted Items Folder 8.2- Permanently

Deleting Items 8.3- Recovering Deleted Items 8.4-Recovering and Purging Permanently Deleted Items CHAPTER 9- GROUPS 9.1- Accessing Groups 9.2and Inviting Others 9.4- Contributing to Groups 9.5-Managing Files in Groups 9.6- Accessing the Group Calendar and Notebook 9.7- Following and Stop Following Groups 9.8- Leaving Groups 9.9- Editing, Managing and Deleting Groups CHAPTER 10- The Journal Folder 10.1- The Journal Folder 10.2- Switching the Journal View 10.3- Recording Journal Items 10.4-Opening Journal Entries and Documents 10.5- Deleting Journal Items CHAPTER 11- Public Folders 11.1-Creating Public Folders 11.2- Setting Permissions 11.3-Folder Rules 11.4- Copying Public Folders CHAPTER 12- Personal & Private Folders 12.1- Creating a Personal Folder 12.2- Setting AutoArchiving for Folders 12.3- Creating Private Folders 12.4- Creating Search 13.1- Creating and Using Notes CHAPTER 14- Advanced powerful, often overlooked settings for traditional video; Mailbox Options 14.1- Creating Mailbox Rules 14.2-Creating Custom Mailbox Views 14.3- Handling Junk Mail \*vital 360 photography/cinematography knowledge; \*simple 14.4- Color Categorizing 14.5- Advanced Find 14.6-15.3- Adding Accounts 15.4- Outlook Options 15.5-Using Outlook Help CHAPTER 16- DELEGATES 16.1-Creating a Delegate 16.2- Acting as a Delegate 16.3-Deleting Delegates CHAPTER 17- SECURITY 17.1-Types of Email Encryption in Outlook 17.2- Sending Encrypted Email

Manual of Conchology, Structural and Systematic: Polyplacophora (chitons), Acanthochitidae, Cryptoplacidae, and appendix. Tectibranchiata. 1893 "O'Reilly Media, Inc." Galaxy S4 is amazing right out of the box, but if you want to get the most of out your S4 or S4 Mini, start here. With clear instructions and savvy advice from technology expert Preston Gralla, you ' II learn how to go online, play games, listen to music, watch movies & TV, monitor your health, and answer calls with a wave of your hand. The important stuff you need to know: Be connected. Browse the Web, manage email, and download apps through WiFi or S4 's 3G/4G network. Navigate without touch. Use Air Gestures with your hand, or scroll with your eyes using Smart Screen. Find new ways to link up. Chat, videochat, and add photos, video, or entire slideshows to text messages. Get together with Group

Play. Play games or share pictures, documents, and music with others nearby. Create amazing images. Shoot and edit photos and videos-and combine images from the front and back cameras. Keep music in the cloud. Use Google Play Music to store and access tunes. Check your schedule. Sync the S4 with your Google and Outlook calendars. Human-System Integration in the System Development Process "O'Reilly Media, Inc." Learn everything you need to know to master your GoPro MAX 360 camera in this guide book from the #1 AMAZON BEST SELLING AUTHOR on how to use GoPro cameras. Written specifically for GoPro Max, this is the perfect guide book for anyone who wants to learn how to use the GoPro Max camera to capture unique 360 and traditional videos and photos. Packed with color images, this book provides clear, step-by-step lessons to get you out there using your GoPro MAX camera to document your life and your adventures. This book covers everything you need to know about using your GoPro MAX camera. The book teaches you: \*how to operate your GoPro Max camera; \*how to choose settings for full 360 spherical video; \*how you can tap into the most \*tips for the best GoPro mounts to use with GoPro Max; photo, video and time lapse editing techniques for 360 and traditional output and \*the many ways to share your edited videos and photos. Through the SEVEN STEPS laid out in this book, you will understand your camera and learn how to use mostly FREE software to finally do something with your results. This book is perfect for beginners, but also provides in depth knowledge that will be useful for intermediate camera users. Written specifically for the GoPro MAX

camera.

The MD Anderson Surgical Oncology Manual Altova, Inc. This book is a no-nonsense guide for Office users who have a SharePoint environment deployed. Written by the person responsible for large SharePoint deployment – his role is helping desktop users integrate and use SP features seamlessly - our author takes users through working with their familiar Office applications and leveraging SharePoint on the backend. This is different than using SharePoint; it 's about putting Office to work and integrating it with SharePoint in such a way that even more benefits and synergies are realized. It's about using Office and SharePoint as a platform, and there is no other book on the market combining the two products. WPRP for the Icon John Wiley & Sons In April 1991 BusinessWeek ran a cover story entitled, "I Can't Work This ?#!!@ Thing," about the difficulties

many people have with consumer products, such as cell

is much the same-but at a very different level of scale. The disconnect between people and technology has had society-wide consequences in the large-scale system accidents from major human error, such as those at Three Mile Island and in Chernobyl. To prevent both the SharePoint Services. First and only study guide to cover individually annoying and nationally significant consequences, human capabilities and needs must be considered early and throughout system design and development. One challenge for such consideration has been providing the background and data needed for the seamless integration of humans into the design process from various perspectives: human factors engineering, manpower, personnel, training, safety and health, and, in prepare to take Exam 70-631. Note: CD-ROM/DVD and of development activities has come to be called humansystem integration (HSI). Human-System Integration in the System Development Process reviews in detail more Book TeachUcomp Inc. than 20 categories of HSI methods to provide invaluable guidance and information for system designers and developers.

Excel for Microsoft 365 for Lawyers Training Tutorial Manual Classroom in a Book Lippincott Williams & Wilkins

The Canon EOS Elan 7 and 7E models, known as EOS 30 and 33 outside the American market--are high-

performance cameras in compact bodies that appeal to high-level amateur as well as professional

photographers. Take advantage of all these cameras can do, with a practical manual that illuminates all their features in far more detail than the manufacturer's instruction booklet.

<u>GoPro MAX: How To Use GoPro Max</u> "O'Reilly Media, Inc."

The first and only Study Guide for the MCTS Windows SharePoint Services 3.0 Configuration Exam (70-631) Windows SharePoint Services 3.0 is a free collaborative tool that allows you to share and organize documents, contacts, and calendars; create polls; moderate the content of lists and share libraries; and more. Exam 70-631 tests your knowledge of SharePoint Services 3.0 and this book sharpens your skills as you prepare to take Exam 70-631. Packed with chapter review

this study guide also readies you for specific aspects of phones and VCRs. More than 15 years later, the situation Exam 70-631, including: deploying Windows SharePoint Services 3.0, monitoring SharePoint Services, configuring security for SharePoint Services, administering SharePoint Services, managing customization, and configuring network infrastructure for MCTS Windows SharePoint Services 3.0 Configuration Exam (70-631) Examines deploying, monitoring, and administering SharePoint Services, which are specific topics featured in Exam 70-631 CD features two practice Email Conversation - Closing Applications Running in exams, electronic flashcards, interactive chapter review questions, and the book in a searchable PDF With this unique study guide, you'll be armed and ready as you the military, habitability and survivability. This collection other supplementary materials are not included as part of Video while Using Another Application eBook file.

Outlook on the Web Training Manual Classroom in a

The Galaxy S 5 is Samsung's fifth generation Galaxy S. The Galaxy S5 introduced several new features, such as the fingerprint scanner, a redesigned Photo Studio application, and and an improved S Voice assistant. This guide will introduce you to these new features and show you how to use them. This book gives task-based instructions without using any technical jargon. Learning which buttons perform which functions is useless unless you know how it will help you in your everyday use of the Galaxy S 5. Therefore, this guide will teach you how to perform the most common tasks. Instead of presenting arbitrary instructions in lengthy paragraphs, this book gives unambiguous, simple step-by-step procedures. Additionally, detailed screenshots help you to confirm that you are on the right track. This Survival Guide also goes above and beyond to explain secret Tips and Tricks to help you accomplish your day-to-day tasks much faster. If you get stuck, just refer to the Troubleshooting section to figure out and solve the problem. Here are just a few of the topics covered in the Galaxy S 5 Survival Guide: - Organizing Home Screen Objects questions, real-world scenarios, and hands-on exercises, - Using the S Voice Assistant - Transferring Files to

the Galaxy S 5 Using a PC or Mac - Switching to a Bluetooth Headset During a Voice Call - Assigning a Photo to a Contact - Adding a Contact to the Reject List - Saving Attachments from Text Messages -Sending a Text Message to an Entire Group -Clearing Personal Web Data - Creating an Animated Photo - Creating a Panoramic Photo - Creating a Photo Collage - Speeding Up the Phone Using Developer Options - Ignoring New Messages in an the Background - Maximizing Battery Life - Using MP3's as Ringtones - Blocking Calls, Notifications, Alarms, and the LED Indicator - Making the Phone Open Applications and Menus Faster - Viewing a